# Toradex **TEZI**

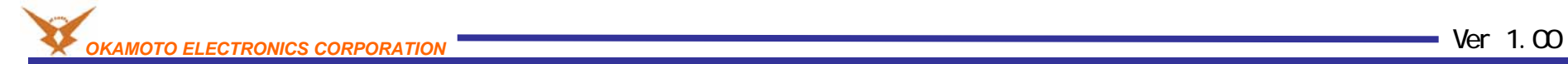

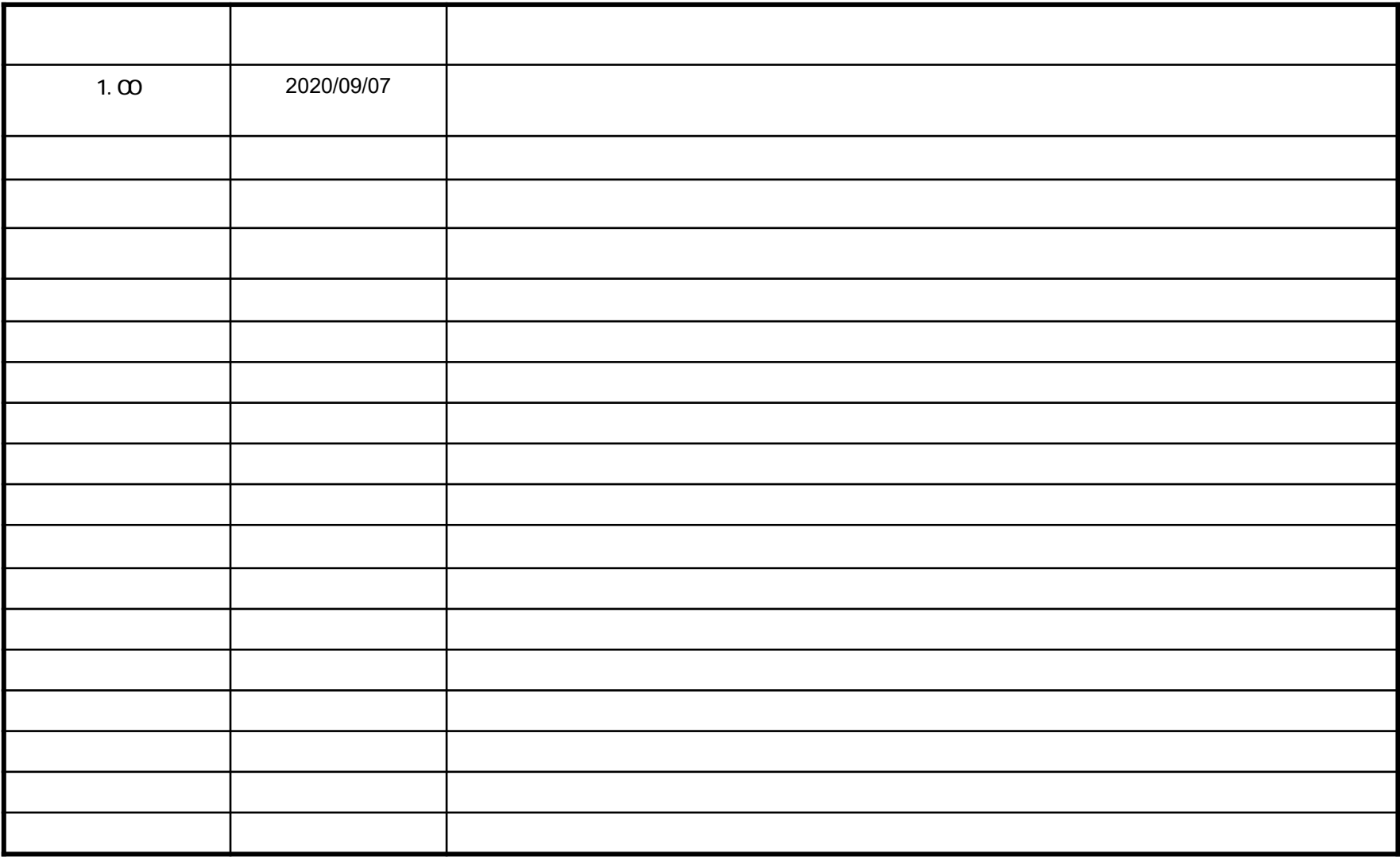

CPU

OS **TEZI(Toradex Easy Installer)** 

**TEZI** 

Toradex WEB

https://developer.toradex.com/software/toradex-easy-installer#os-and-demo-images

OS Windows 10 1909 TEZI: 2.0b5 CPU Colibri-iMX7D 512MB V1.1C Colibri Rev 3.2A+ (EDT 7.0)

BSP: Linux BSP v3.0.4

**TEZI** <u>I</u> **VNC** TEZI TEZI /usr/share/common-licenses/ /usr/share/common-licenses/license.manifest

**TEZI**について

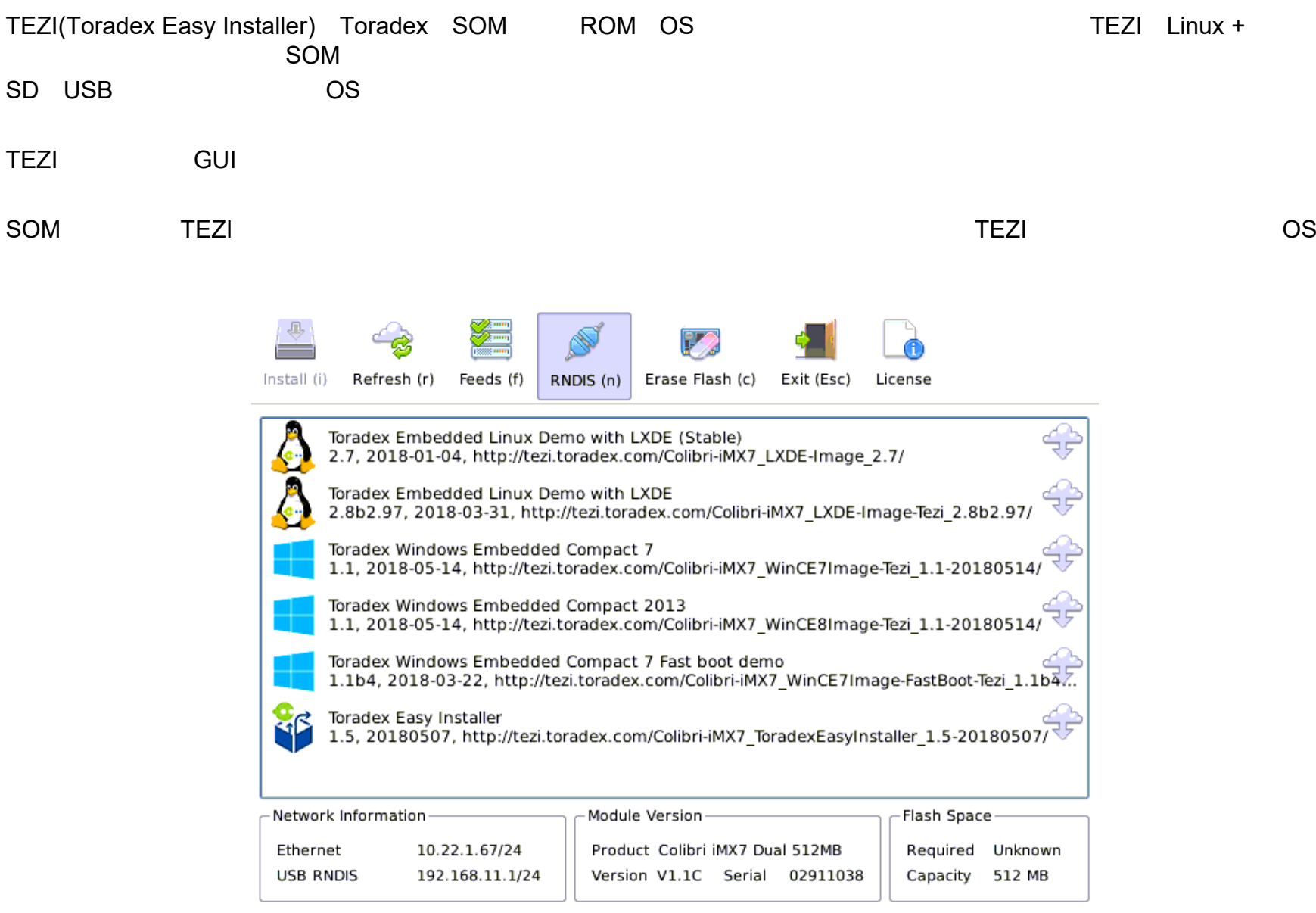

Toradex Easy Installer 1.5 (qf4e21de) - Built: May 7 2018

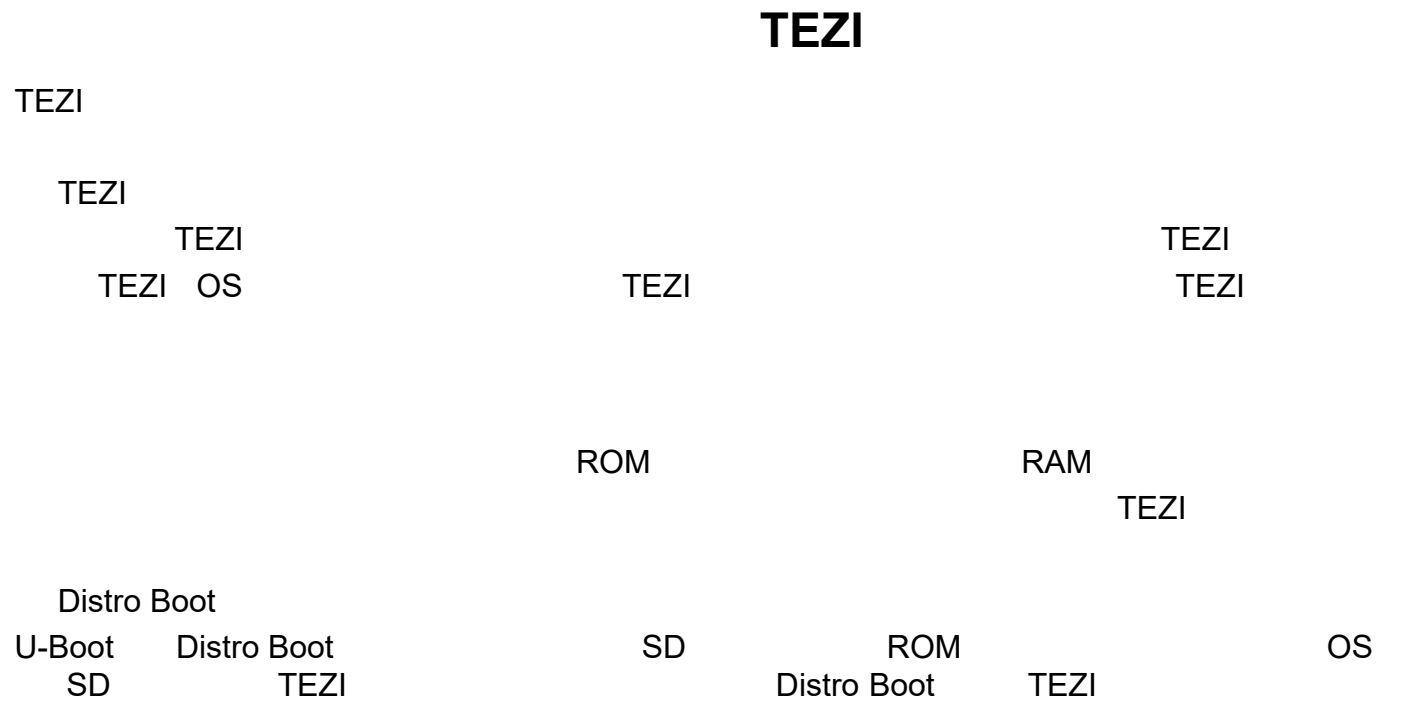

# **TEZI**と**OS**イメージの入手

OSTEZI OS (TEZI )

TEZI

TEZI

https://developer.toradex.com/software/toradex-easy-installer#load-toradex-easy-installer

OS

OS SD

https://developer.toradex.com/software/toradex-easy-installer#os-and-demo-images

OS Toradex OSOS

OS

リカバリーモードで**TEZI**を使用する方法

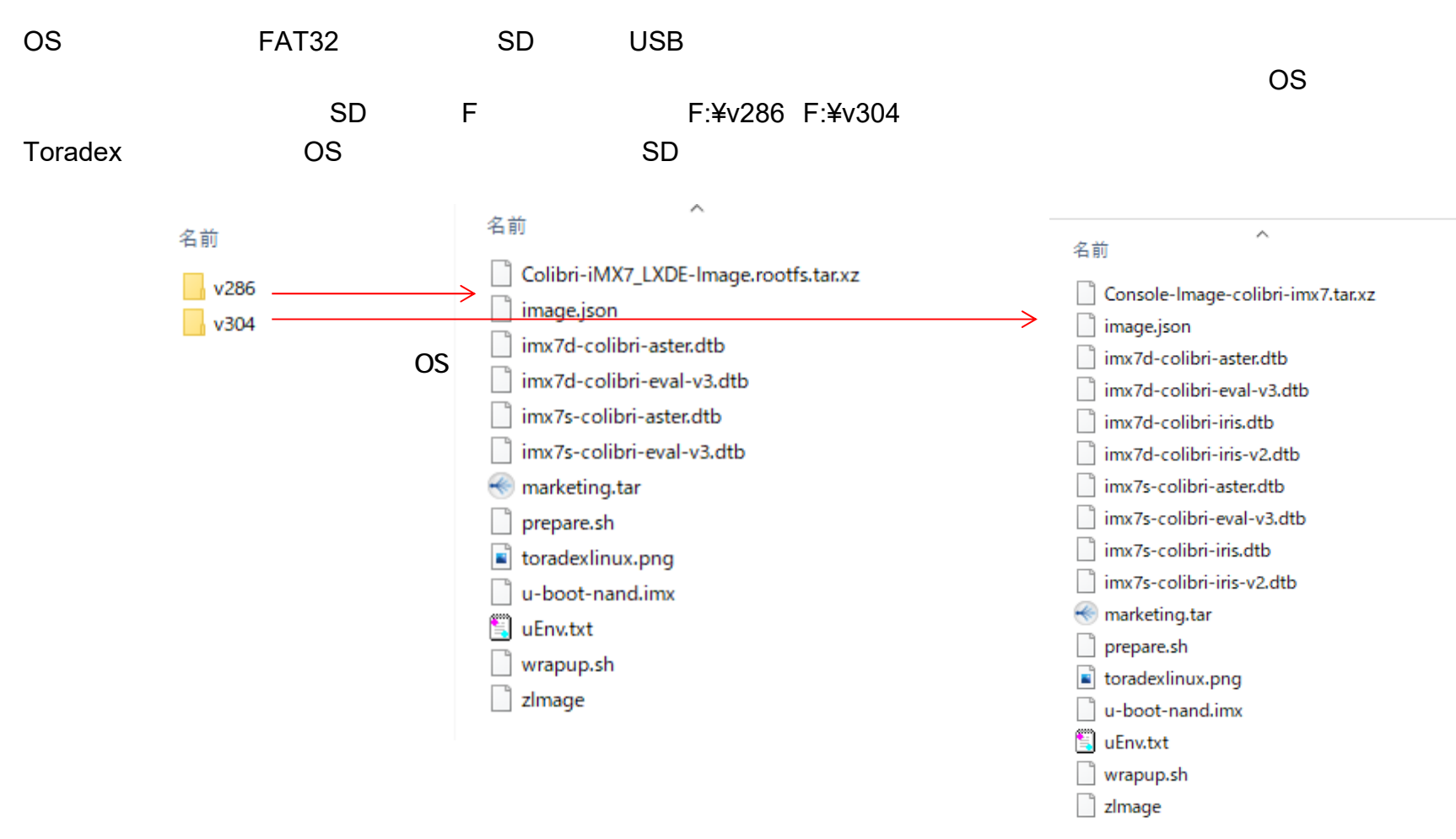

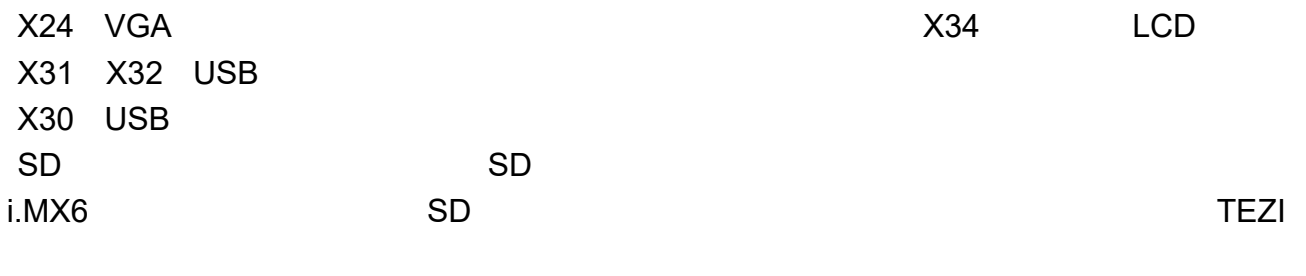

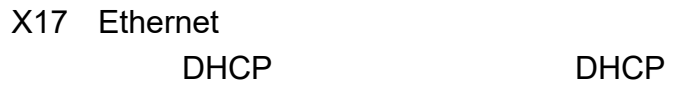

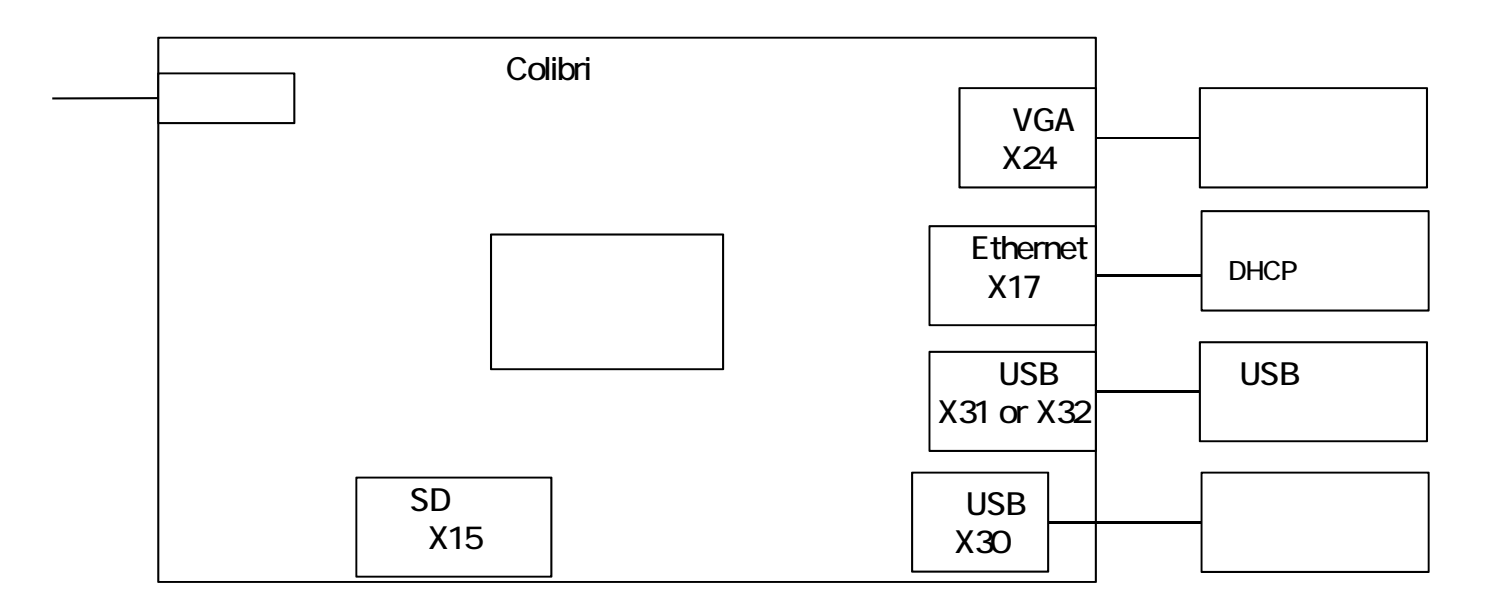

Recovery Mode (SW9) (SW7) Recovery Mode

Colibri-i.MX7

https://developer.toradex.com/knowledge-base/imx-recovery-mode#Enter\_Recovery\_Mode

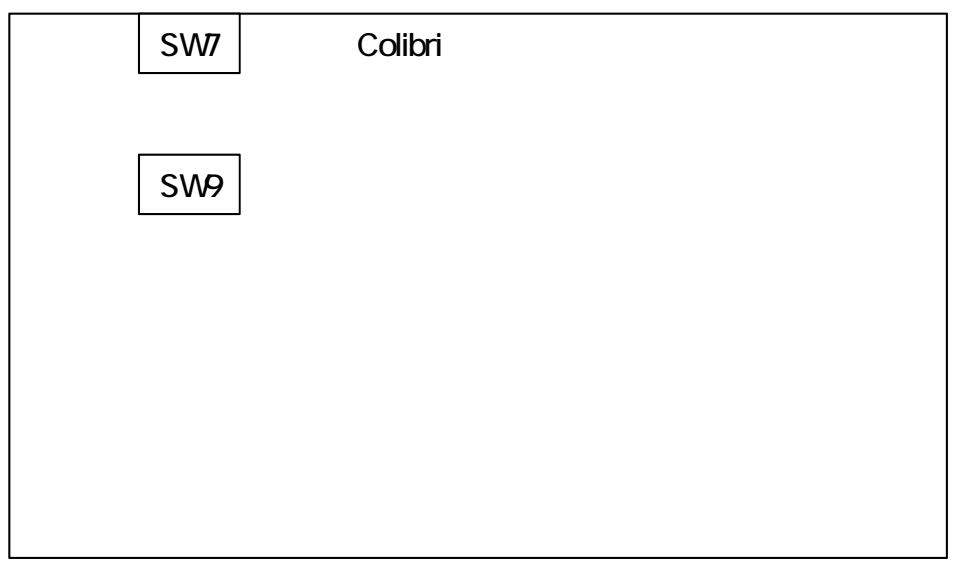

#### teraterm

Windows PC

ID, ID HID

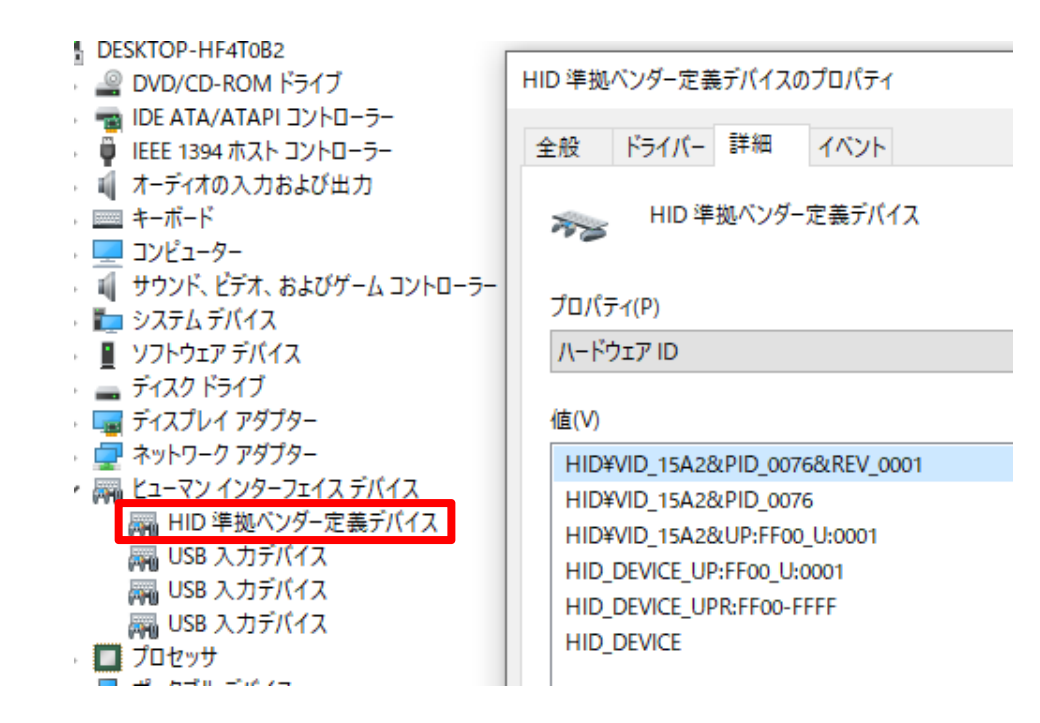

VMWARE

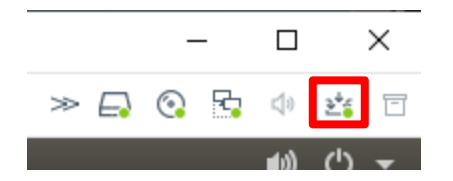

**TEZI** TEZI

C:¥Windows¥system32¥cmd.exe

jump mode 0 jump\_addr 0x00000000  $load$   $addr = 82100000$ lloading binary file(tezi.itb) to 82100000, skip=0, fsize=1d93b64 type=0. <<<31013732, 31013888 bytes>>><br>succeeded (status 0x88888888)<br>HAB security state: development mode (0x56787856)  $=$  work item filename boot-sdp.scr load\_size 0 bytes  $\overline{\text{load}}$  addr  $0\times 82000000$  $dcd$   $\overline{0}$ clear dcd 0 blug Ō-.....<br>liump mode 1 jump\_addr 0x82000000  $=$  end work item load addr=82000000 loading binary file(boot-sdp.scr) to 82000000, skip=0, fsize=160 type=aa <<<352, 1024 bytes>>> succeeded (status 0x88888888) jumping to 0x82000000 FCHO は <OFF> です。<br>Successfully downloaded Toradex Easy Installer.<br>続行するには何かキーを押してください . . .

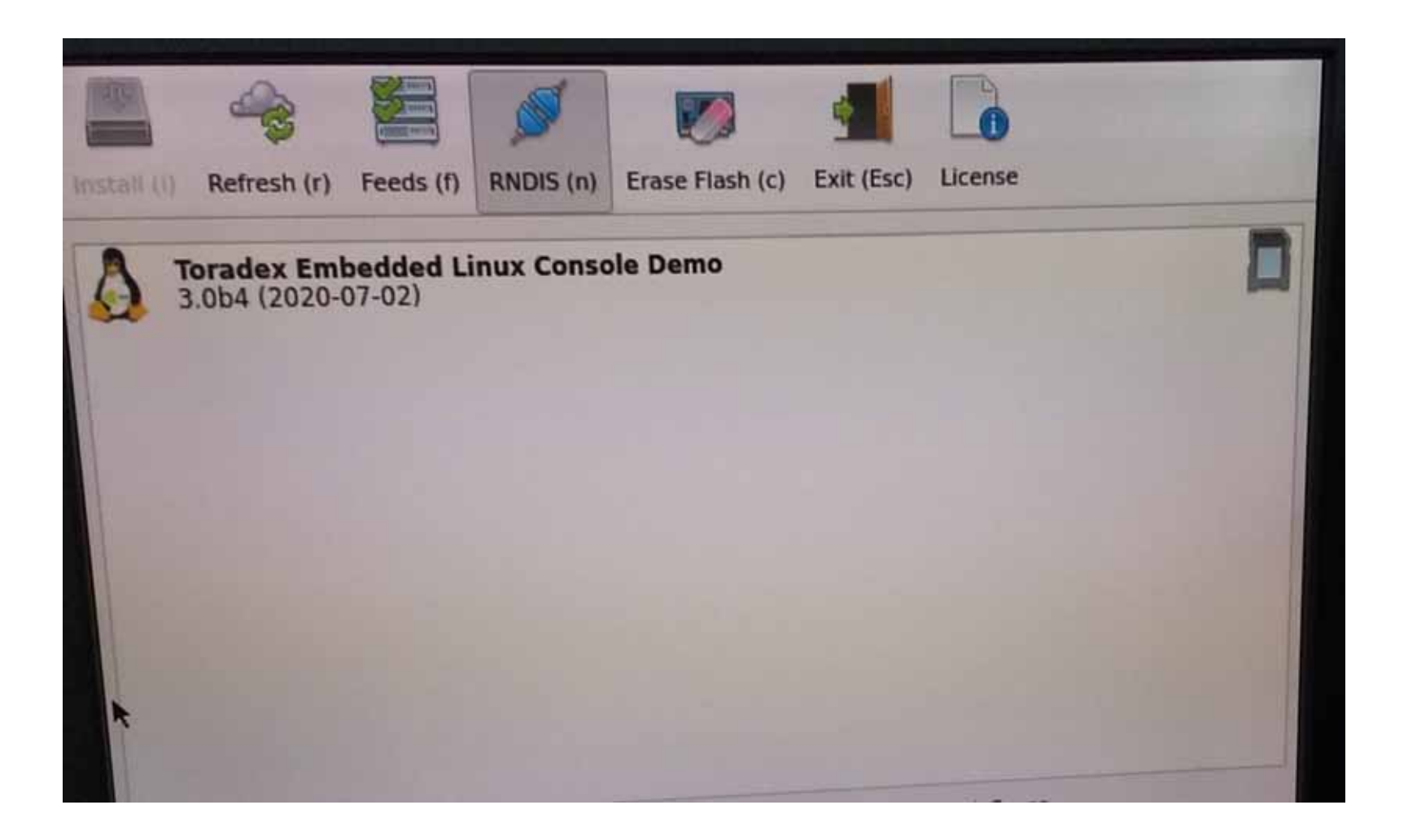

OS

SD

#### **Ethernet**

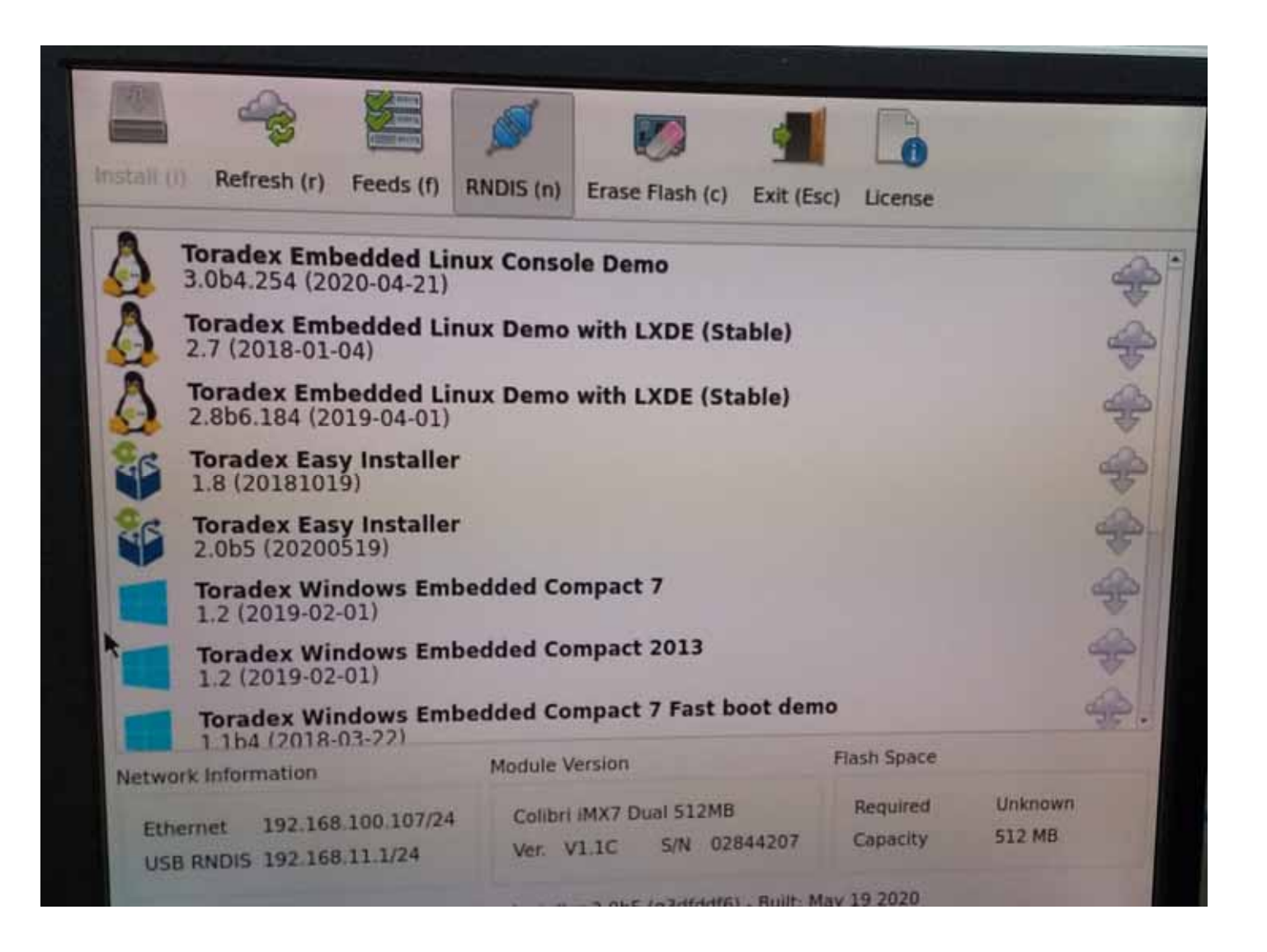

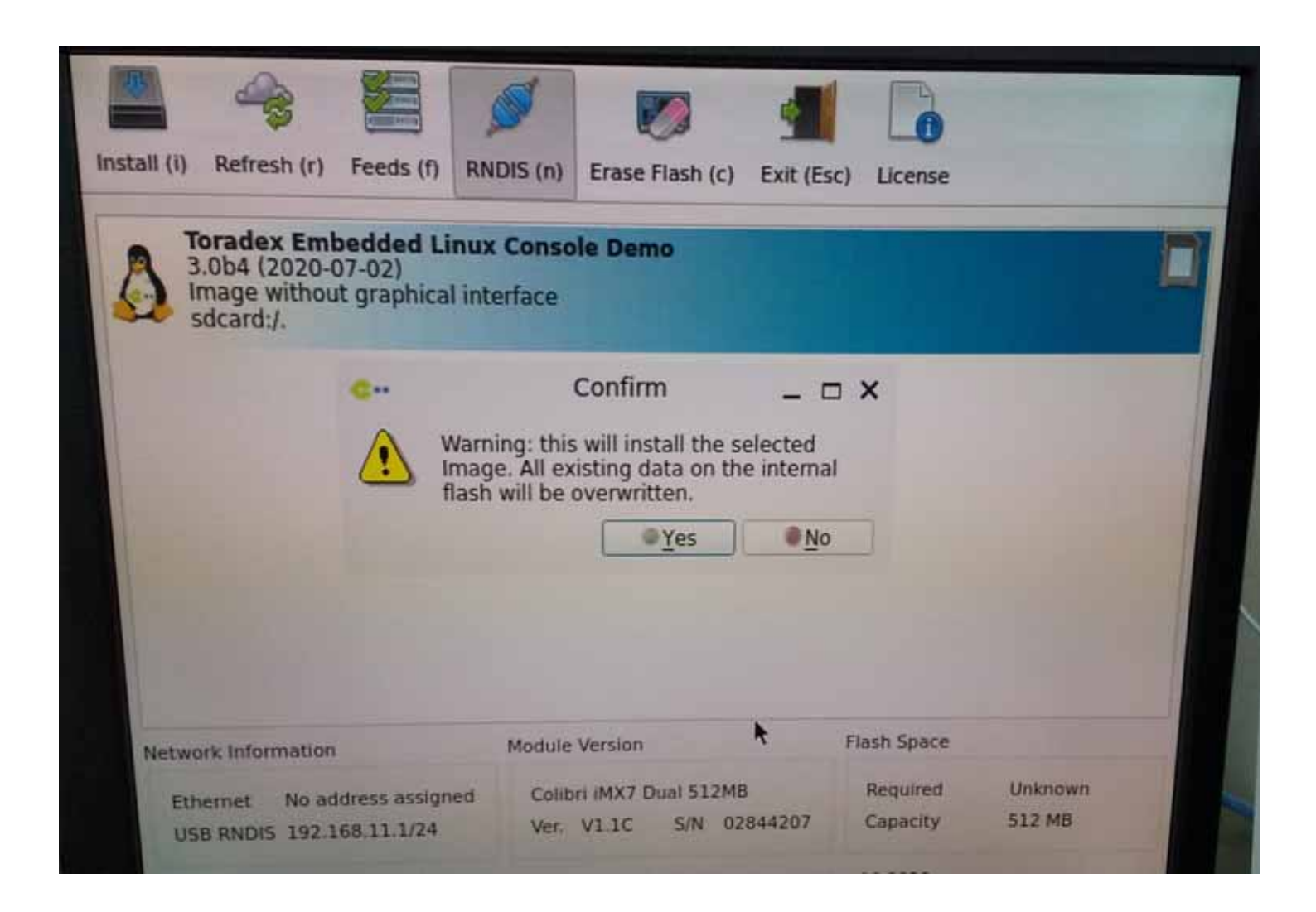

RebootOS

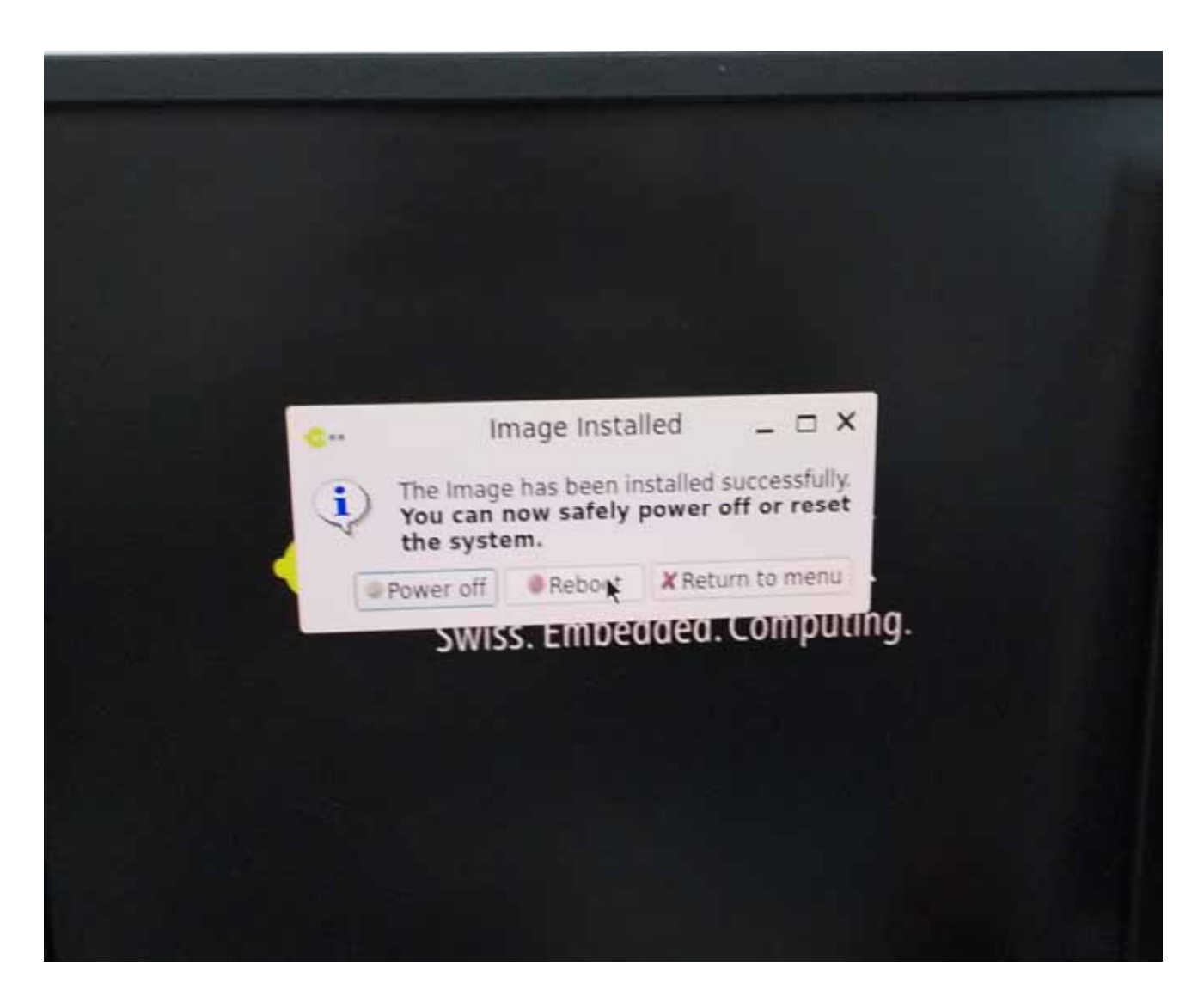

15

# DistroBoot TEZI

Colibri-iMX7 Linux BSP3.0.4 distroboot BSP

U-Boot bitbake

Distoboot

Open Embedded

[ubuntu]\$ wget -O /work/oe-core/layers/meta-toradex-nxp/recipes-bsp/u-boot/files/colibri-imx7/0001-FIT.patch "https://git.to radex.com/cgit/u-boot-toradex.git/patch/?id=b90d461f8277f03a498644d1252a061d245633ed"

bbappend

[ubuntu]\$ gedit /work/oe-core/layers/meta-toradex-nxp/recipes-bsp/u-boot/u-boot-toradex\_2019.07.bbappend

SRC\_URI\_append\_mx7 = " file://0001-FIT.patch"

bitbake

[ubuntu]\$ bitbake -c cleansstate virtual/bootloader && bitbake -c cleansstate console-tdx-image && bitbake console-tdx-im age

OS

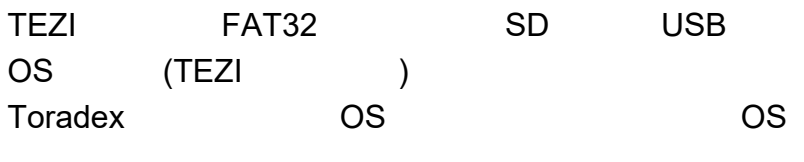

TEZI OS

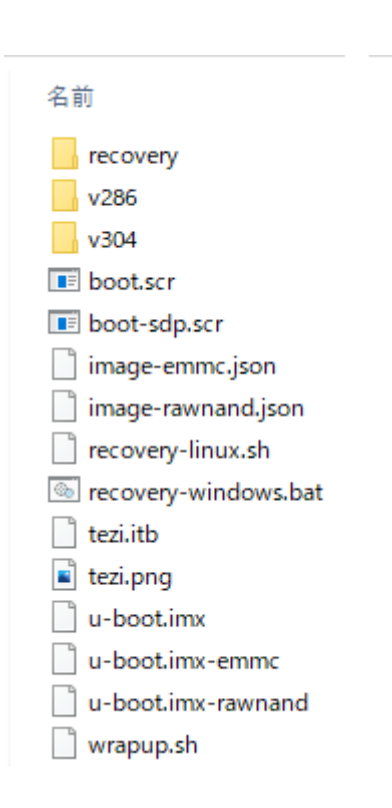

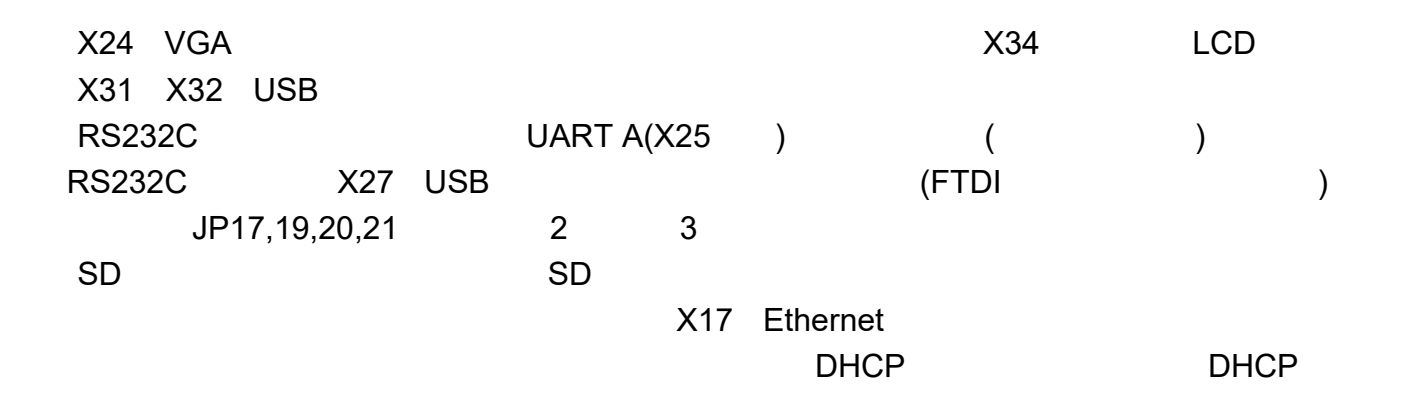

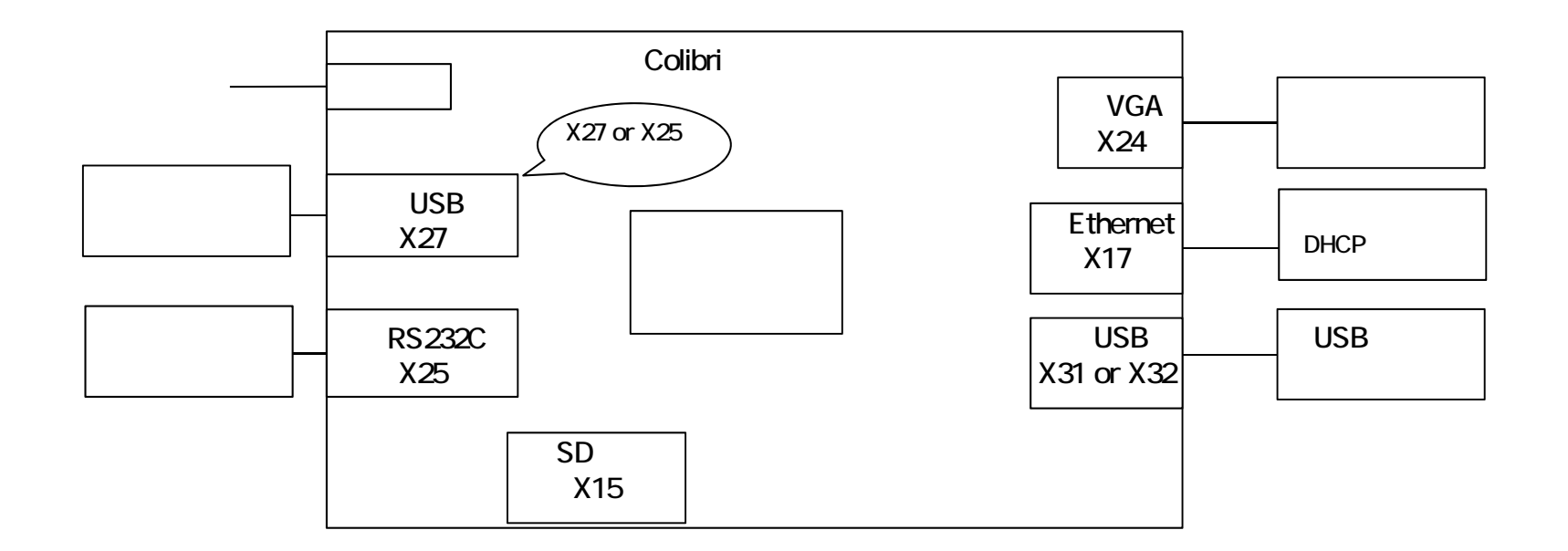

## TeraTerm

TeraTerm

COM COM

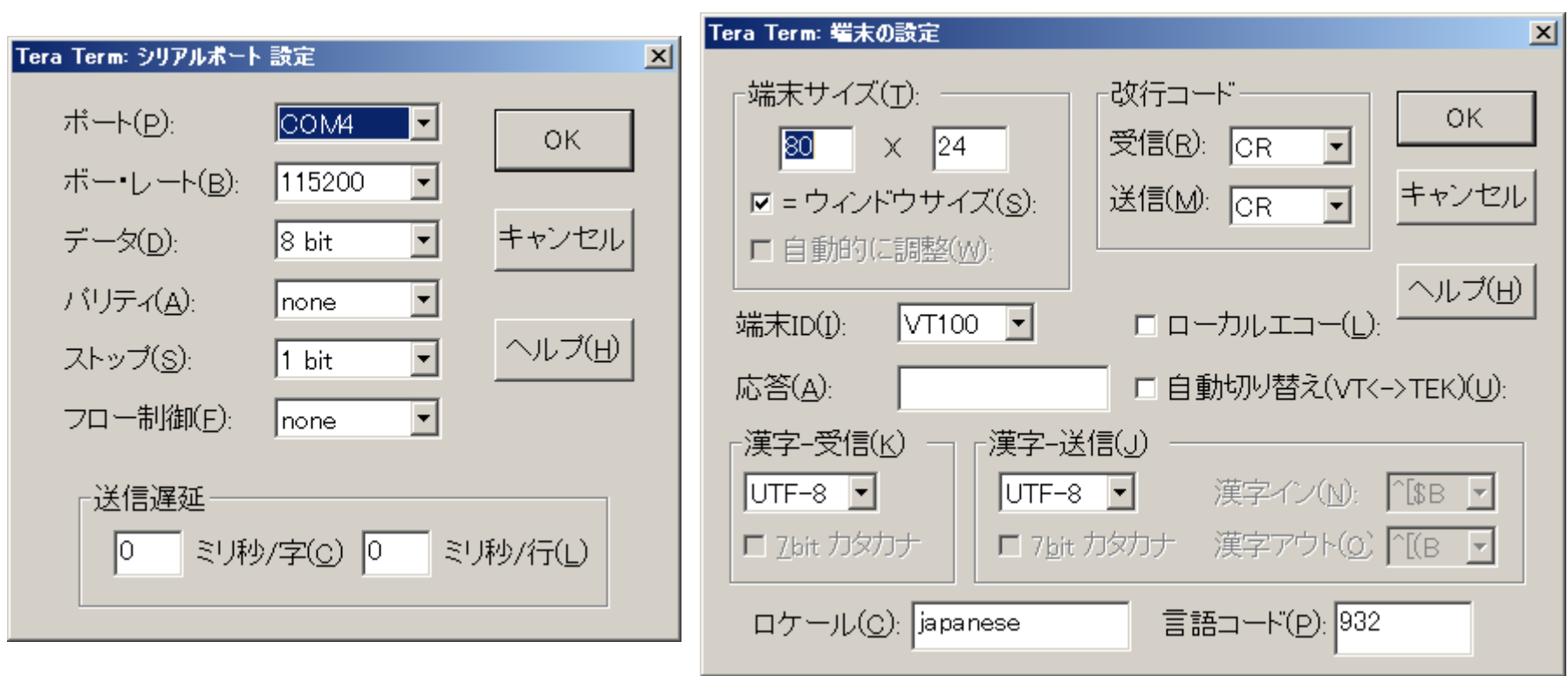

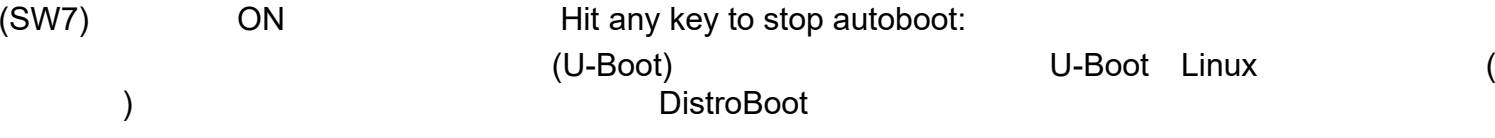

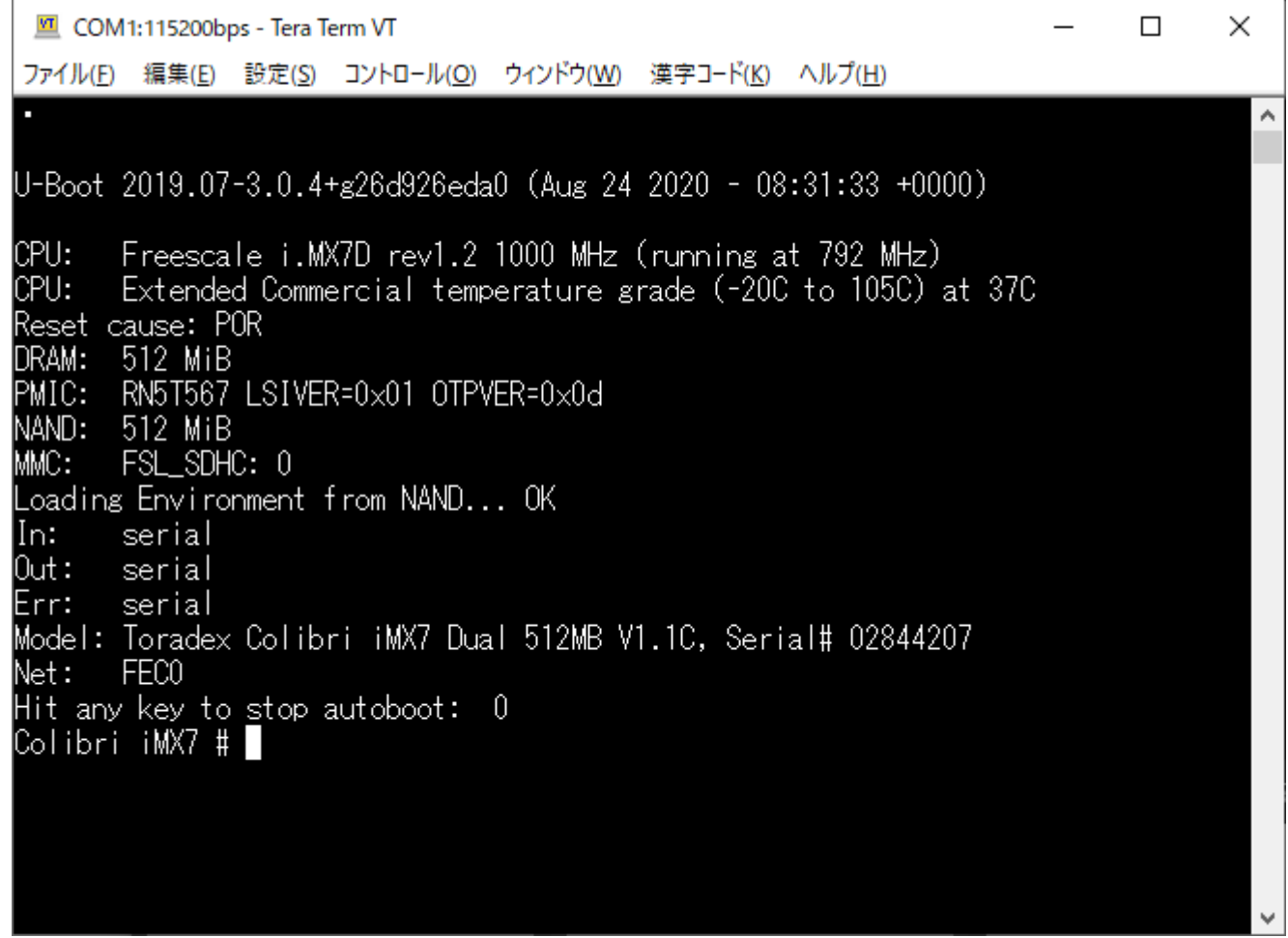

OS

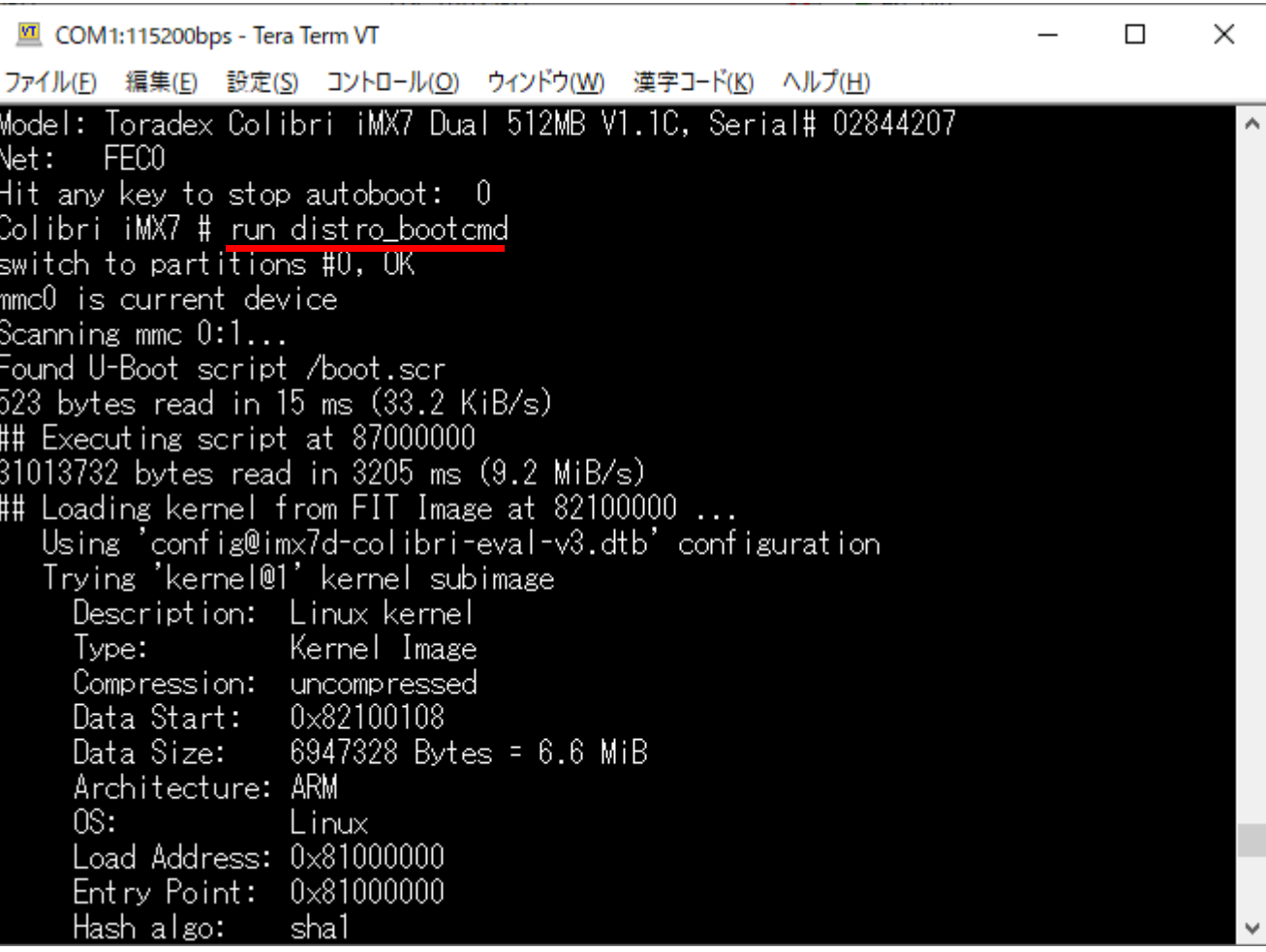

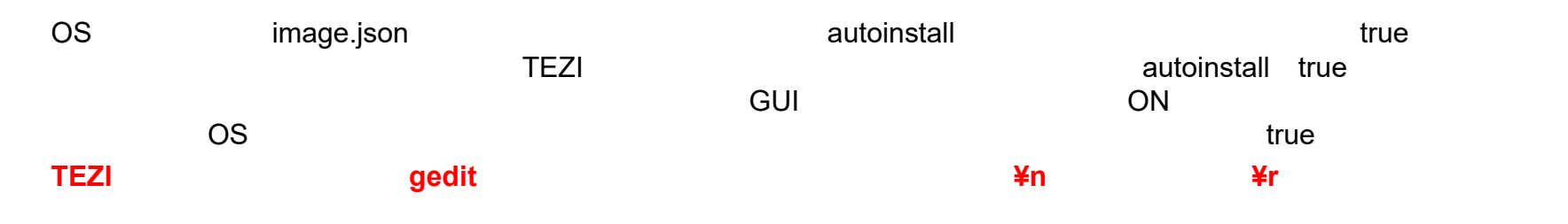

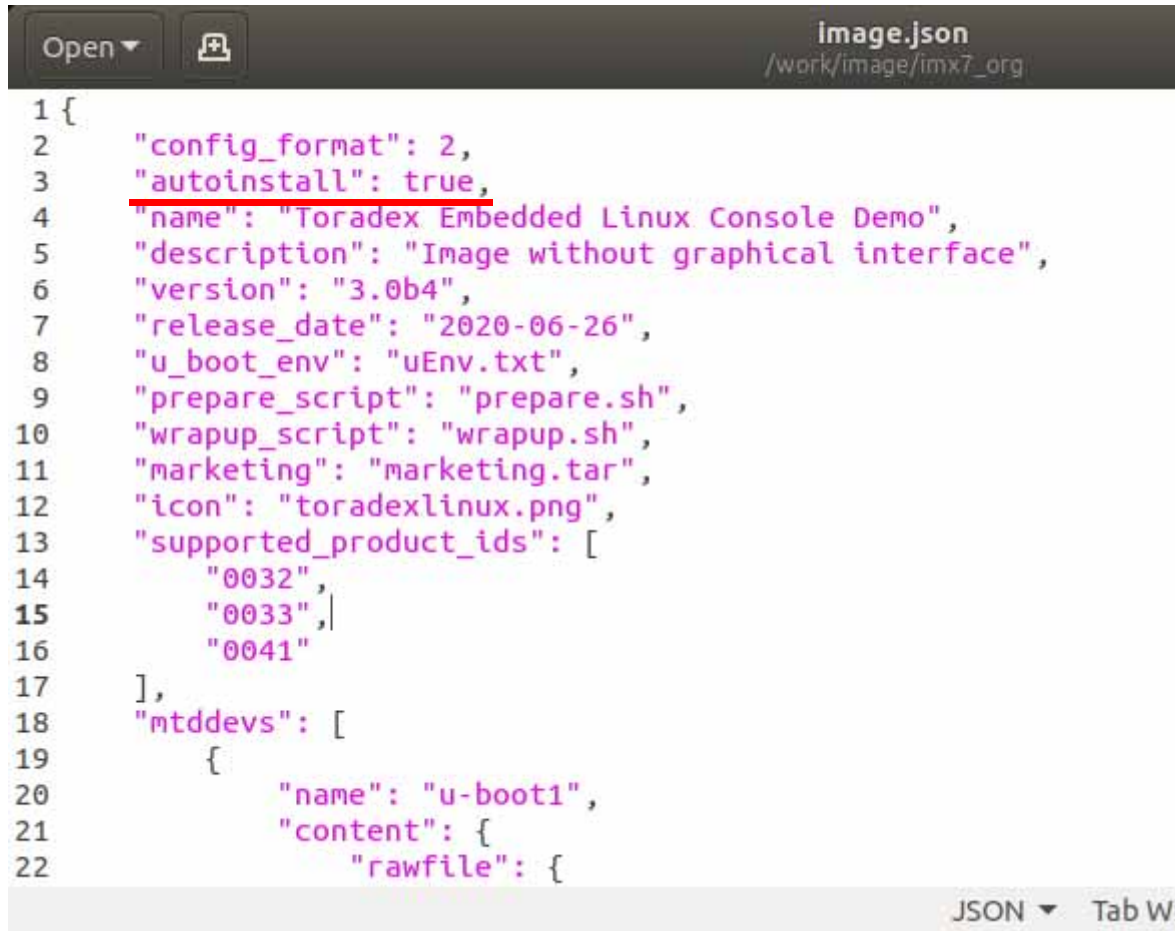

22

# **TEZI**の自動アップデート機能

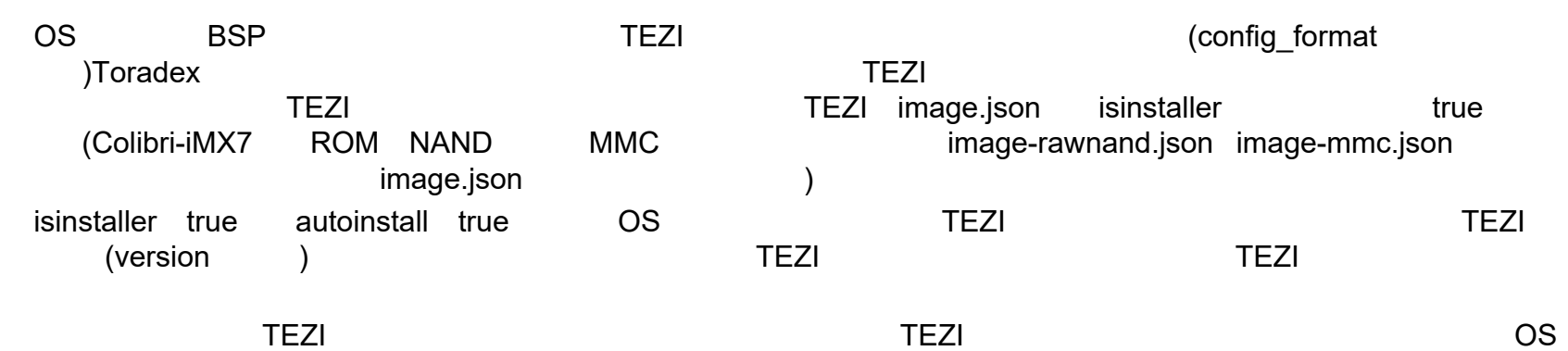

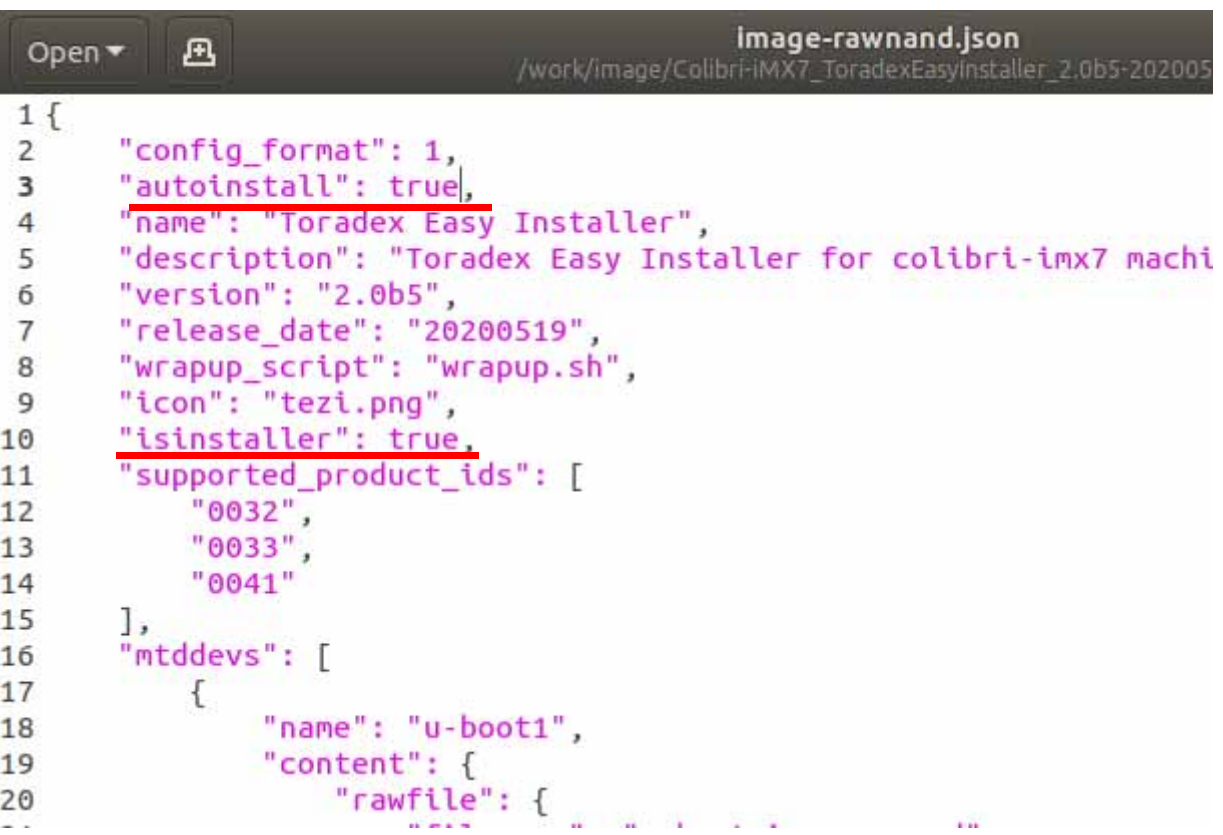

# U-Boot

image.json u\_boot\_env ( uEnv.txt) U-Boot U-Boot U-Boott to the contract of the contract of the U-Boot to the contract of the contract of the contract of the contract of the contract of the contract of the contract of the contract of the contract of the contract of the contrac env d efault

U-Boot

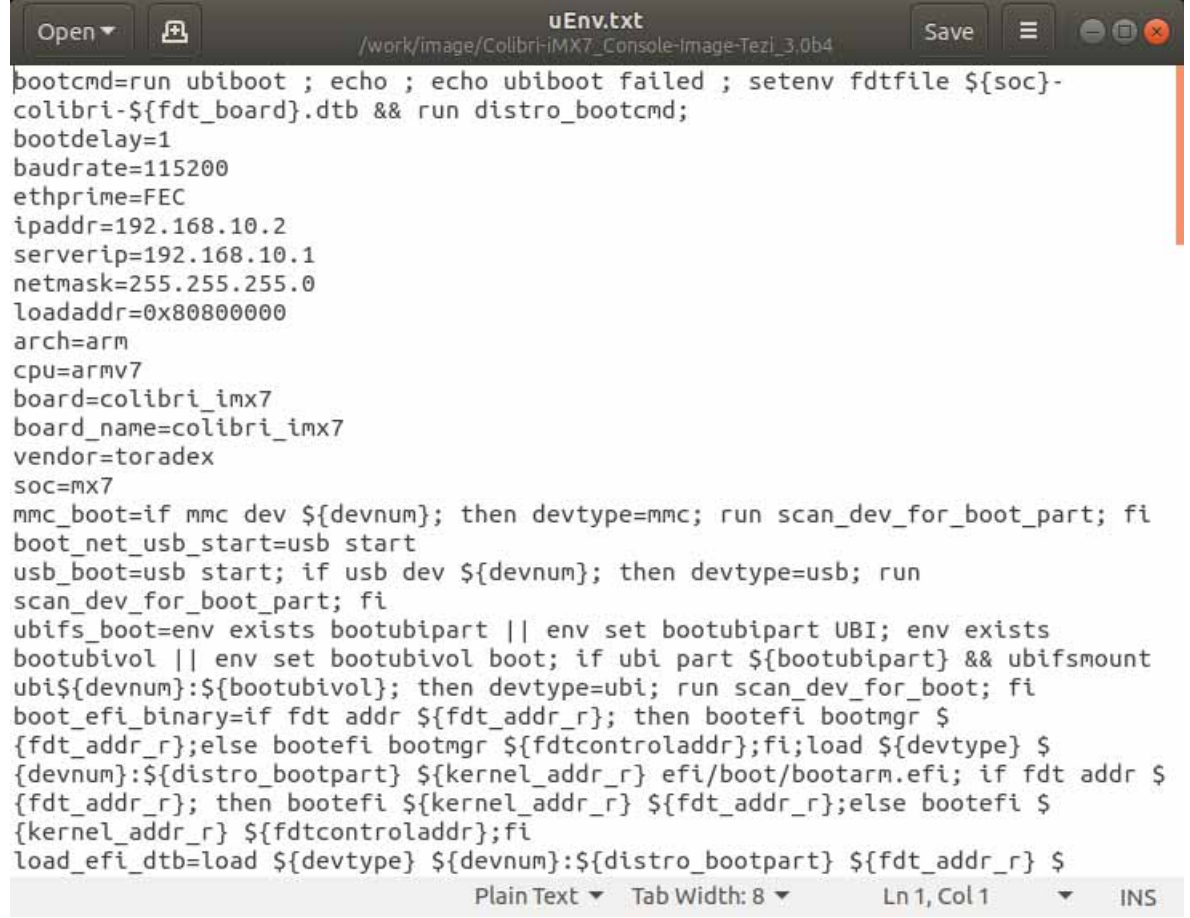

prepare\_script wrapup\_script error\_script

OS

\$1,\$2,\$3,\$4 ID

 SD**TEZI** 

TEZI

/var/volatile/tezi.log

tezi.log

```
wrapup.sh
           画
 Open \star\equivSave
                                             /work/image/imx7_org
 1#!/bin/sh\overline{2}3 MOUNT POINT=/run/media/src
 4 mount -o remount, rw $MOUNT POINT
 5
 6 LOG DIR=$MOUNT POINT/log/$3
 7 mkdir -p $LOG DIR
 8 echo "PRODUCT ID:$1" >> $LOG DIR/log
 9 echo "BOARD REV: $2" >> $LOG DIR/log
10 echo "SERIAL: $3" >> $LOG DIR/log
11 echo "IMAGE FOLDER: $4" >> $LOG DIR/log
12 cp -prf /var/volatile/tezi.log $LOG DIR
13 sync
14 mount -o remount, ro $MOUNT POINT
15 reboot -f
16
```

```
17 exit 0
```
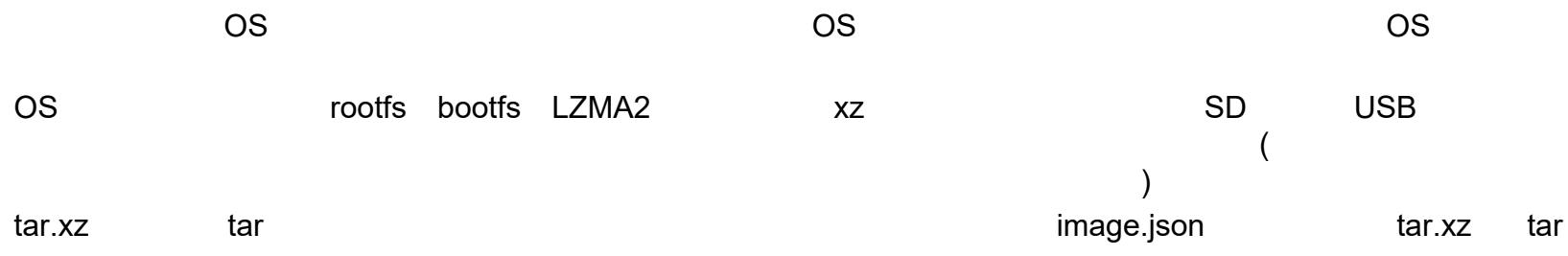

xz

xz -d Console-Image-colibri-imx7.tar.xz

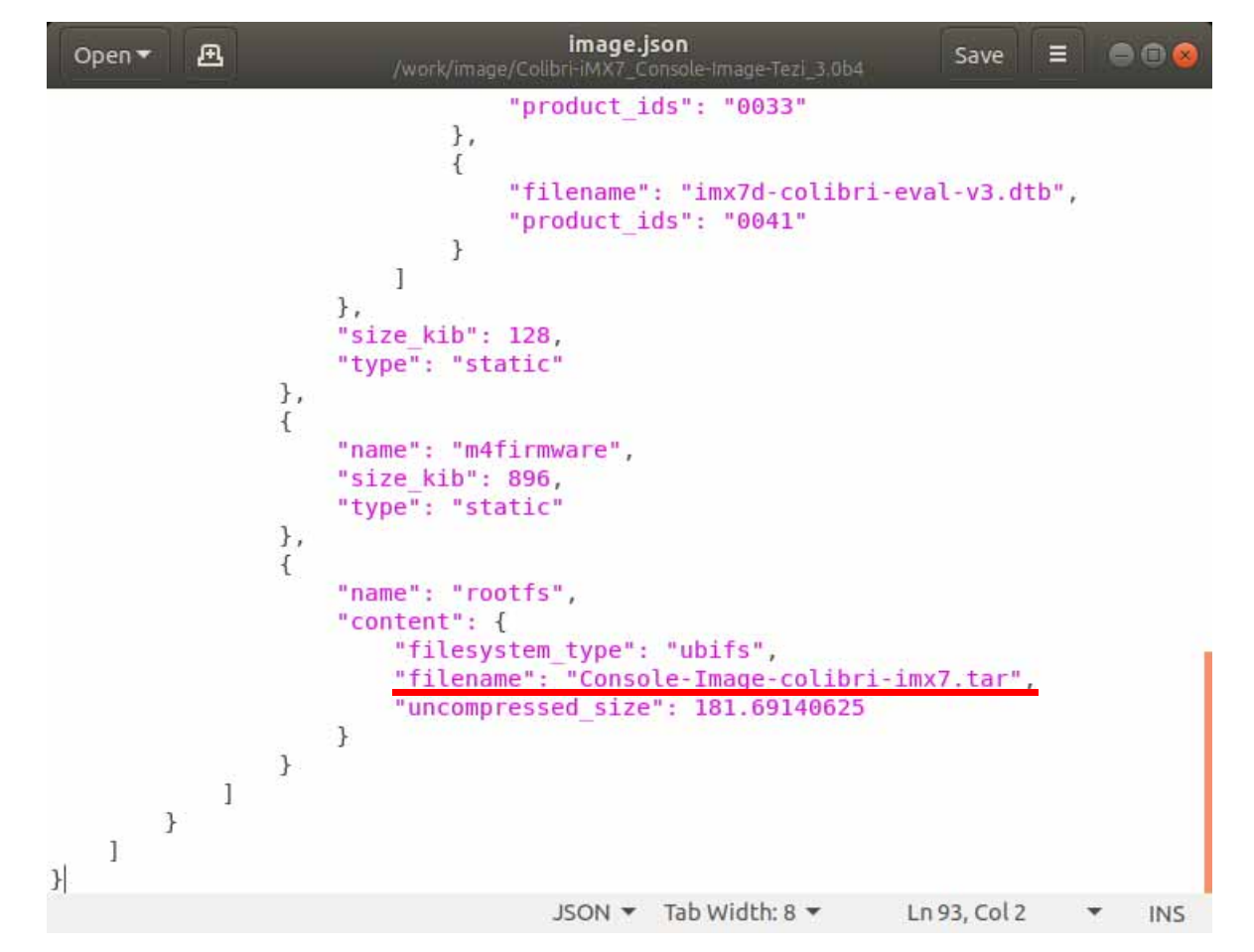

TEZI

TEZI Ubuntu/work/tezi/org TEZI

u-boot-tools sudo apt-get install -y u-boot-tools

mkdir -p /work/tezi/out cd /work/tezi/out

TEZI itbitb /work/tezi

tezi.itb dumpimage -l /work/tezi/org/tezi.itb

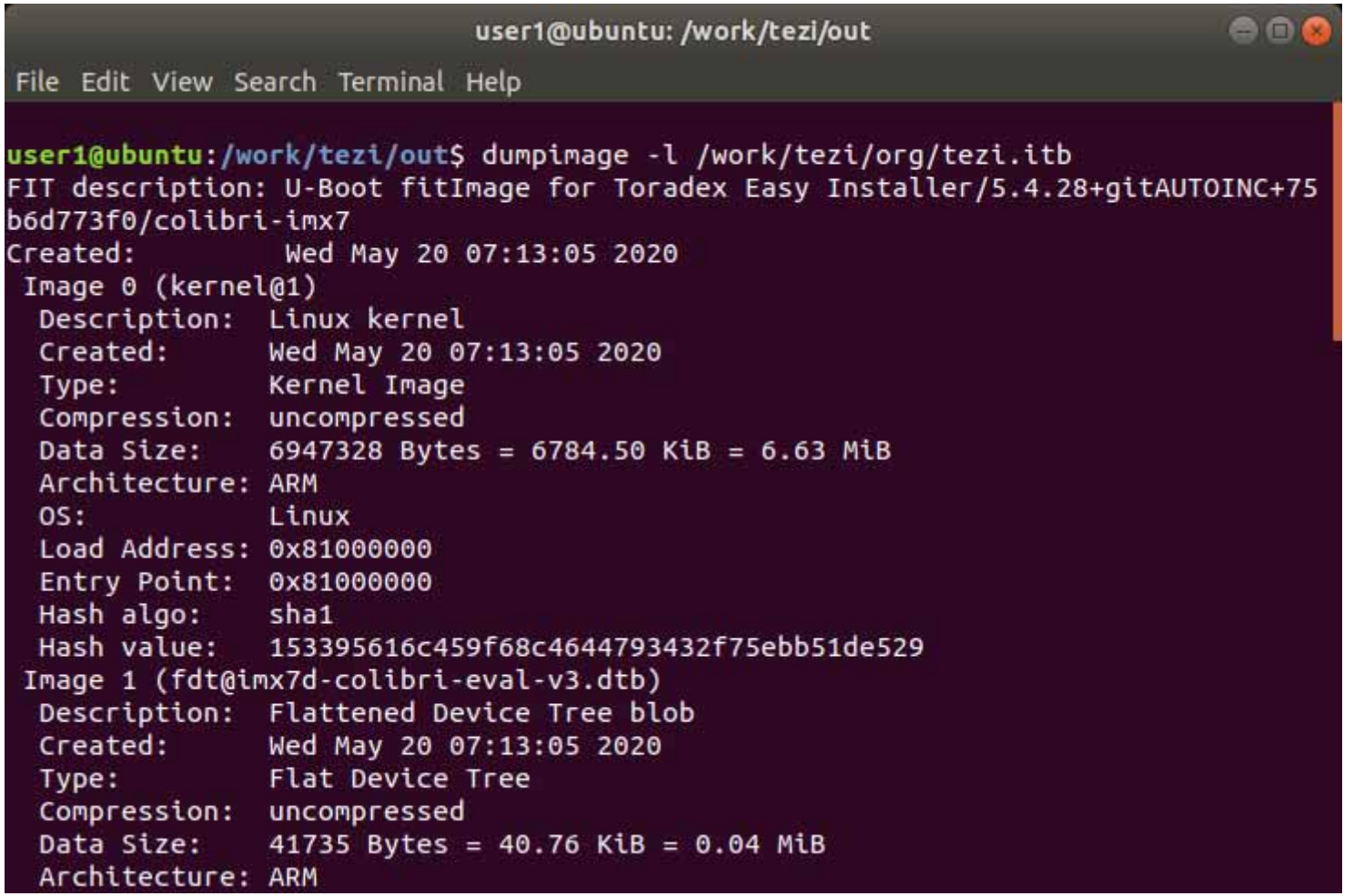

dumpimage image0-4 0.Kernel1.Device Tree (imx7d-colibri-eval-v3.dtb) 2.Device Tree (imx7s-colibri-eval-v3.dtb) 3.Device Tree (imx7d-colibri-mmc-eval-v3.dtb) 4.Filesystem(ramdisk)

Configuration 0-2 imx7d-colibri-eval-v3.dtb

image0 zImage dumpimage /work/tezi/org/tezi.itb -T flat\_dt -p 0 -o zImage

image1 DeviceTree image4 Filesystem dumpimage /work/tezi/org/tezi.itb -T flat\_dt -p 1 -o imx7d-colibri-eval-v3.dtb dumpimage /work/tezi/org/tezi.itb -T flat\_dt -p 4 -o ramdisk

imx7d-colibri-eval-v3.dtb dts sudo dtc -I dtb -O dts -o ./imx7d-colibri-eval-v3.dts ./imx7d-colibri-eval-v3.dtbsudo gedit ./imx7d-colibri-eval-v3.dts

**TEZI** 

BSP3.0.4

panel-dpi panel-timing

panel-dpi {

compatible = "panel-dpi"; backlight =  $<0x65$ ; power-supply  $=$   $<$ 0x39 $>$ ; width-mm  $= <0x73>$ : height-mm =  $<0x56$ ; data-mapping = "bgr666";

panel-timing {

clock-frequency = <0x18023d8>; hactive =  $<0x280$ ; vactive =  $<0x1e0$ ; hsync-len =  $<0x60$ ; hfront-porch  $=$   $<$ 0 $\times$ 10 $>$ ; hback-porch =  $<$ 0x30 $>$ ; vsync-len =  $<0x2$ ; vfront-porch = <0xa>;  $vback-porch = <0x21$ 

};

## EDT 7.0

panel-dpi {

compatible = "panel-dpi"; backlight =  $<0x65$ ; power-supply  $=$   $<$ 0x39 $>$ ; width-mm =  $<0x73$ ; height-mm =  $<0x56$  >; data-mapping = "bgr666";

panel-timing {

clock-frequency = <0x1fb81e0>; hactive =  $<0x320>$ ; vactive =  $<0x1e0$ ; hback-porch = <0xd8>; hfront-porch  $=$  <0x28>;  $vback-porch = <0x23$ ; vfront-porch = <0xa>; hsync-len =  $<0x80$ ; vsync-len =  $<0x2$ ; de-active =  $<0x1$ ; hsync-active  $=$   $<$ 0x0 $>$ ; vsync-active = <0x0>; pixelclk-active = <0x0>;

};

#### dtsdtb

sudo dtc -I dts -O dtb -o ./imx7d-colibri-eval-v3.dtb ./imx7d-colibri-eval-v3.dts

kernel Device Tree Filesystem itb itb its

```
------------------------------- -------------------------------- - - - - - - - - - - - /dts-v1/;
```
# $/$  {

```
description = "U-Boot fitImage for Toradex Easy Installer";
#address-cells = <1>;
```

```
images {
```

```
kernel@1 {
  description = "Linux Kernel";
  data = /incbin/("./zlmage");
  type = "kernel";
  arch = "arm";os = "linux";compression = "none";
  load = <replace with address from dumpimage>;;
  entry = <replace with address from dumpimage>;;
  hash@1 {
    algo = "sha1";
  };
};
```

```
fdt@imx7d-colibri-eval-v3.dtb {
      description = "Flattened Device Tree blob";
      data = /incbin/("./imx7d-colibri-eval-v3.dtb");
      type = "flat_d";
      arch = "arm";compression = "none";
      hash@1 {
         algo = "sha1";
      };
    };
    ramdisk@1 {
      description = "tezi-initramfs";
      data = /incbin/("./ramdisk");
      type = "ramdisk";
      arch = "arm";os = "linux";compression = "none";
      hash@1 {
         algo = "sha1";
      };
    };
 };
```

```
configurations {
     default = "config@imx7d-colibri-eval-v3.dtb";
     config@imx7d-colibri-eval-v3.dtb {
       description = "1 Linux kernel, FDT blob, ramdisk";
       kernel = "kernel@1";
       fdt = "fdt@imx7d-colibri-eval-v3.dtb";
       ramdisk = "ramdisk@1";
       hash@1 {
          algo = "sha1";
      };
    };
 };
};
```
load = <0x81000000>; entry = <0x81000000>;

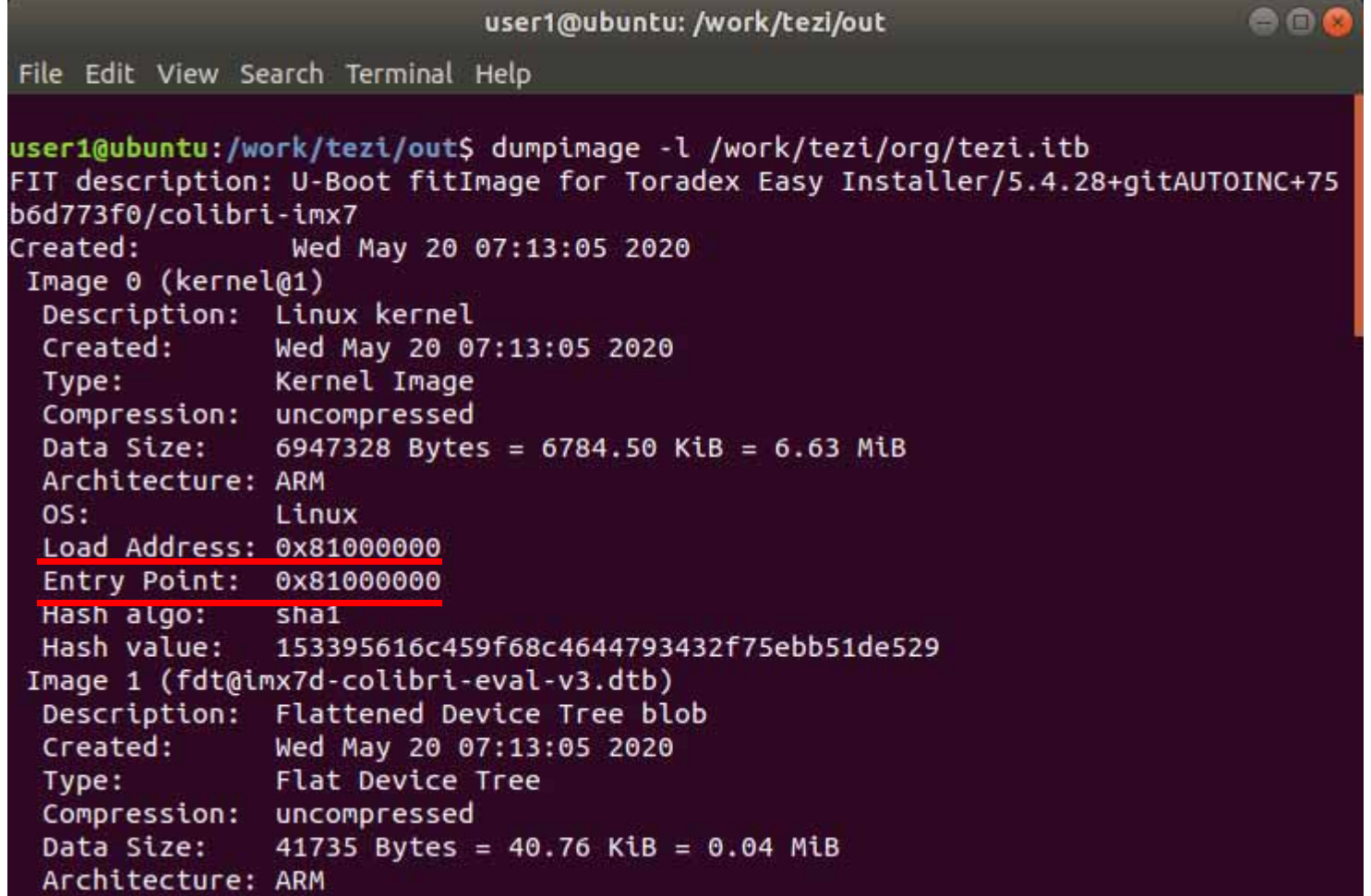

#### itss itb mkimage -f tezi.its tezi.itb tezi.itb

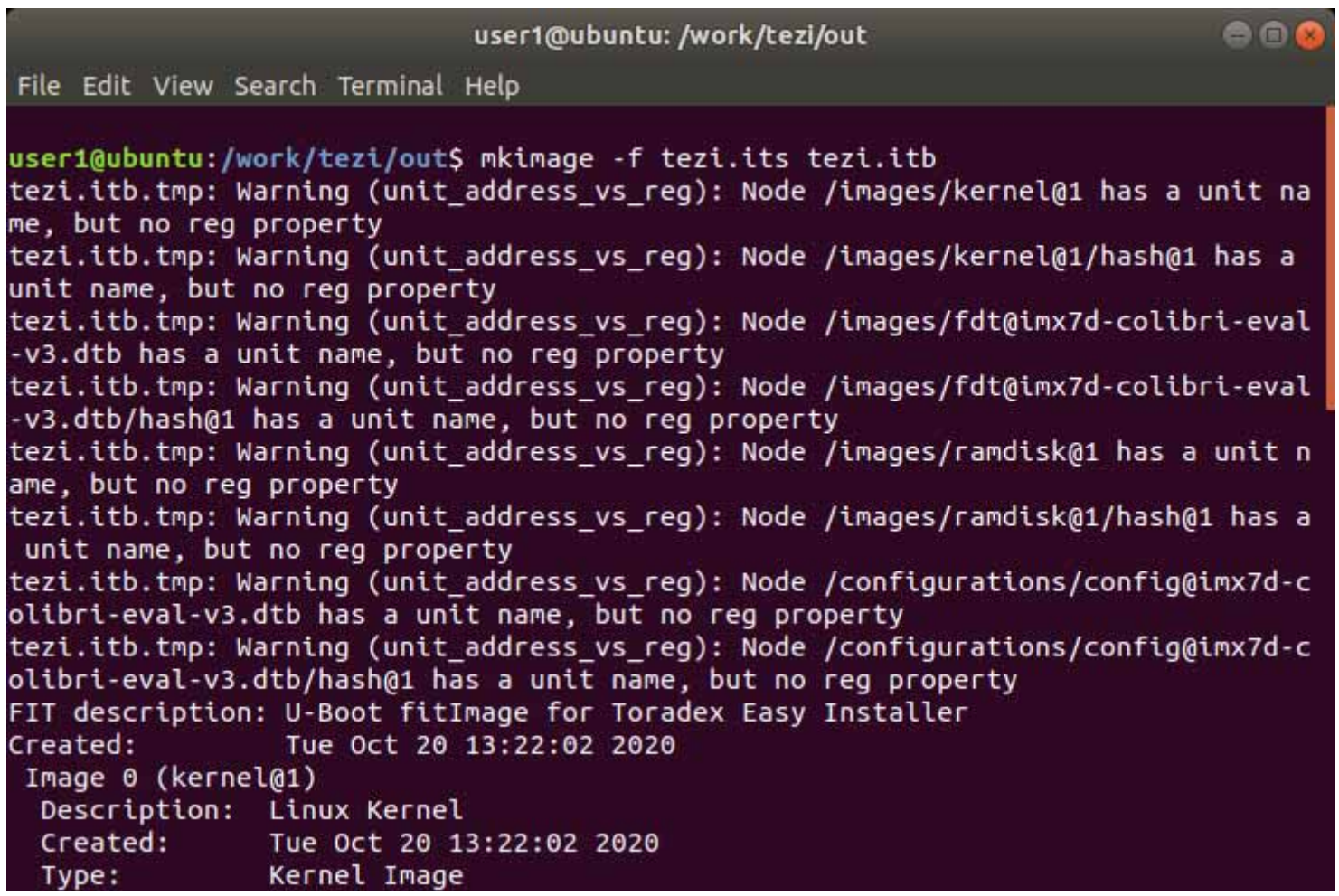

OSmarketing.tar

tar xf marketing.tar

slides vga

Embedded-Linux-Splash-Screen\_V3\_01.png Embedded-Linux-Splash-Screen\_V3\_02.png Embedded-Linux-Splash-Screen\_V3\_03.png Embedded-Linux-Splash-Screen\_V3\_04.png Embedded-Linux-Splash-Screen\_V3\_05.png

png

tar cf ./marketing.tar ./slides\_vga/

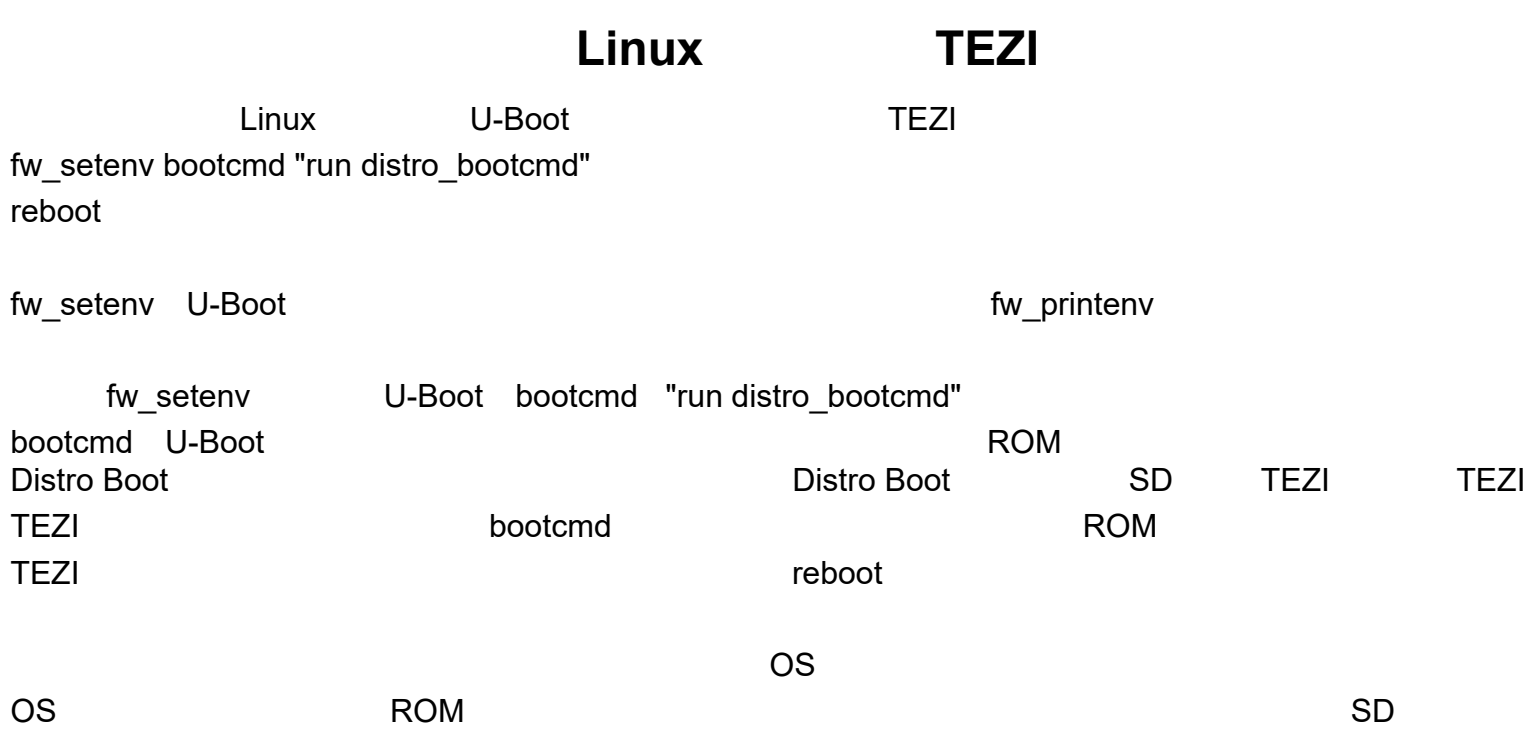